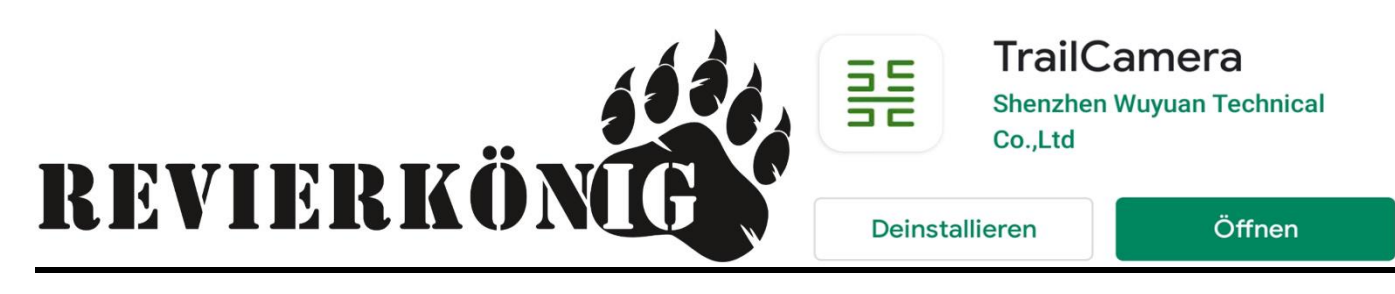

### TrailCamera App

Mit dieser **kostenlosen** App können sie bequem von zu Hause aus Ihre neu erworbene **4G Funkkamera** von Revierkönig steuern. Die App ist im Google Play Store oder Apple Store erhältlich.

### **!!Wichtige zu beachten!!**

**Bei der erstmaligen Installation der App übernimmt die Kamera keine Einstellungen der App. Sie müssen beachten, dass sie alle Einstellungen in der App auch richtig auf ihre Bedürfnisse einstellen und auch auf Senden drücken, sonst werden die Einstellungen nicht übernommen!!**

### **SCHRITT 1:** Download der App

**SCHRITT 2:** Öffnen Sie die App und Klicken Sie auf das  $+$  Zeichen um eine Kamera anzulegen

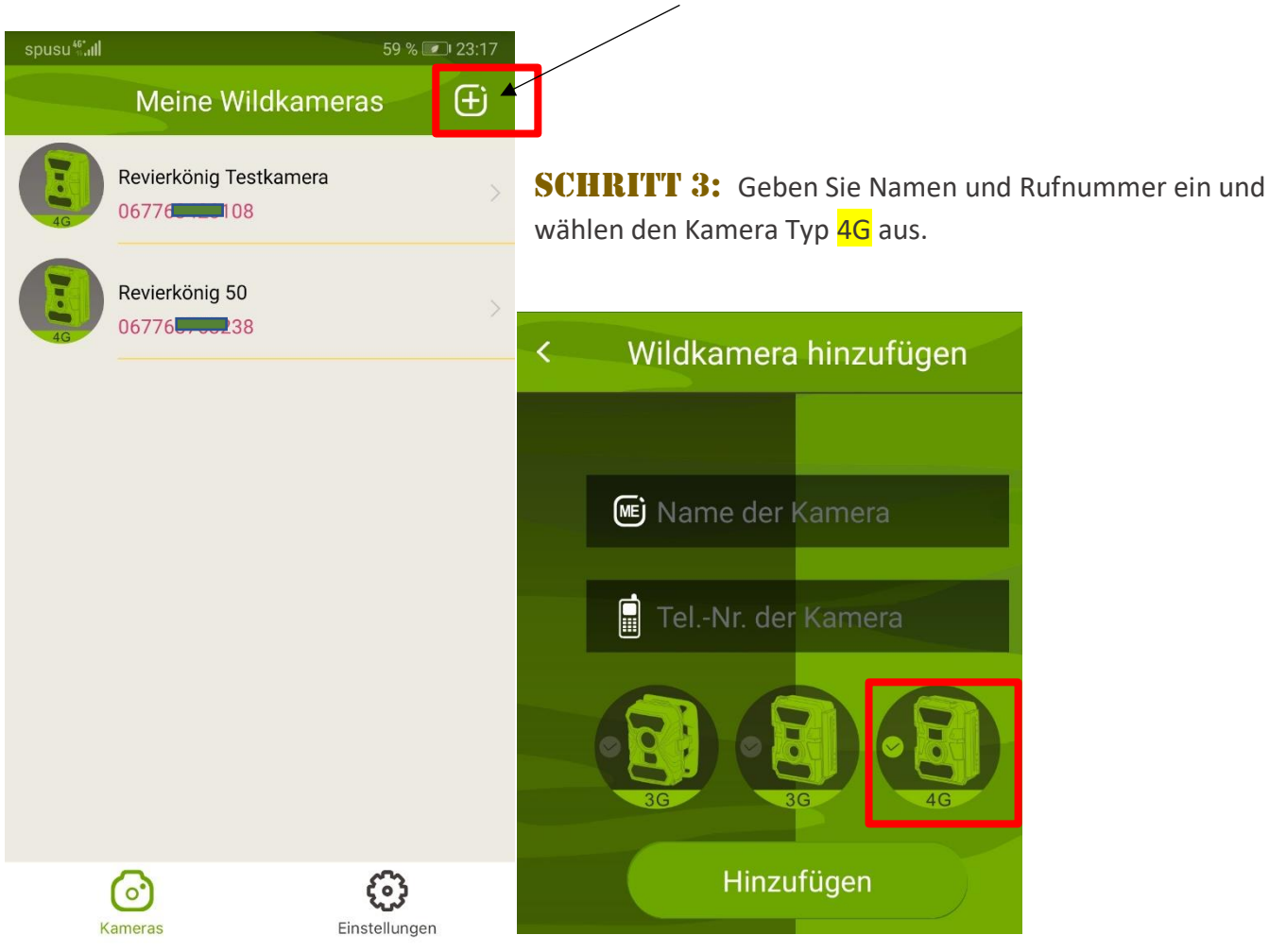

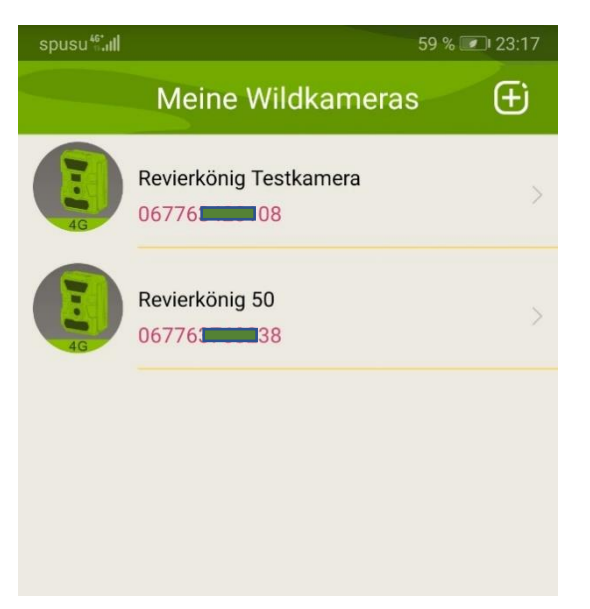

 Hier können Sie auf die Kameras Zugreifen und auf Ihre Bedürfnisse anpassen

Es können beliebig viele Kameras erstellt werden

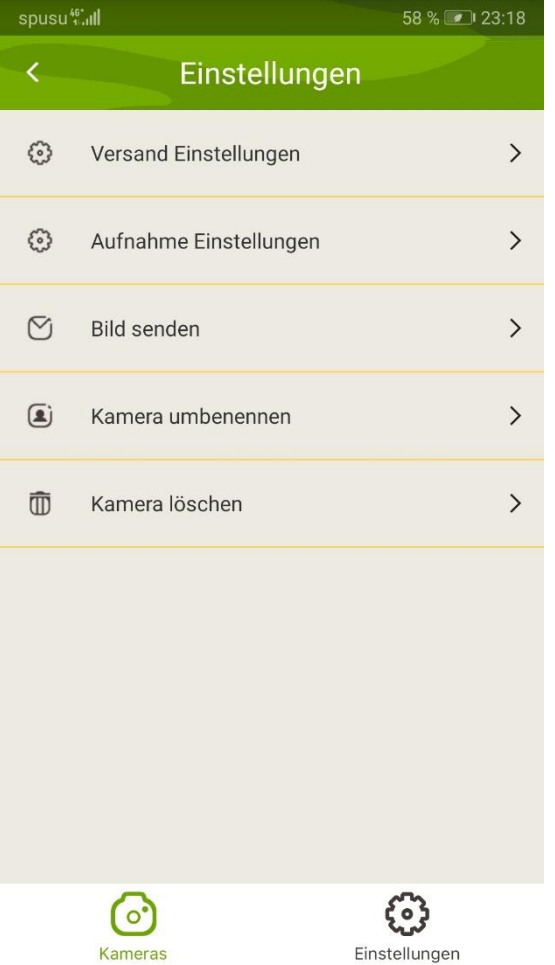

Klicken Sie auf die gewünschte Kamera, um zu den Einstellungen zu kommen.

**Versand Einstellungen:** Einstellung der Sendefunktionen

**Aufnahme Einstellungen:**  Erweiterte Einstellungen

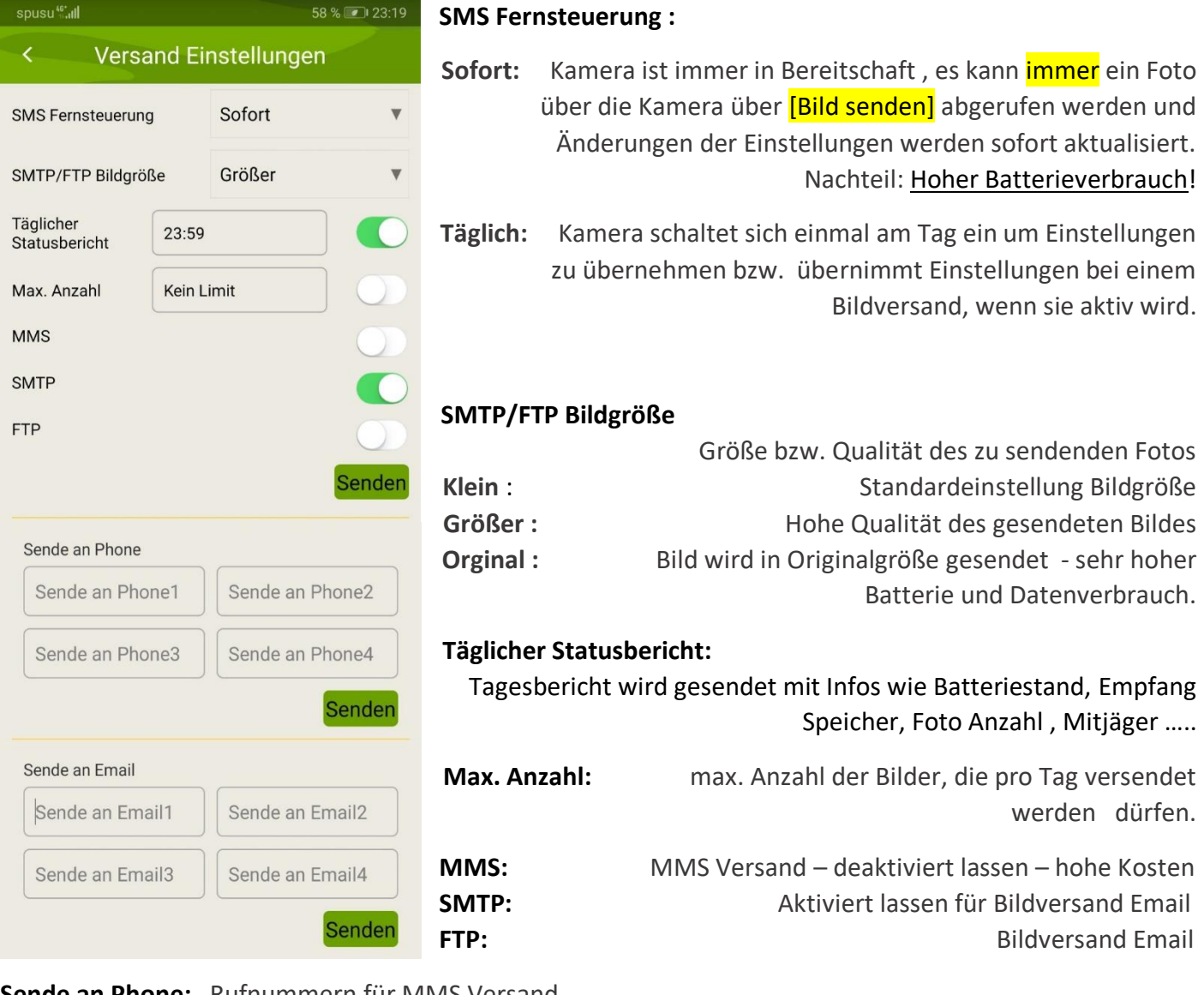

**Sende an Phone:** Rufnummern für MMS Versand **Sende an Email:** Email Adressen, an welche die Fotos gesendet werden

# **!!Wichtig!!**

Nie auf das **Senden** vergessen! Einstellungen werden erst übernommen, wenn sie per SMS an die Kamera gesendet werden; sobald sich die Kamera das nächste Mal eingewählt hat, werden sie aktiv.

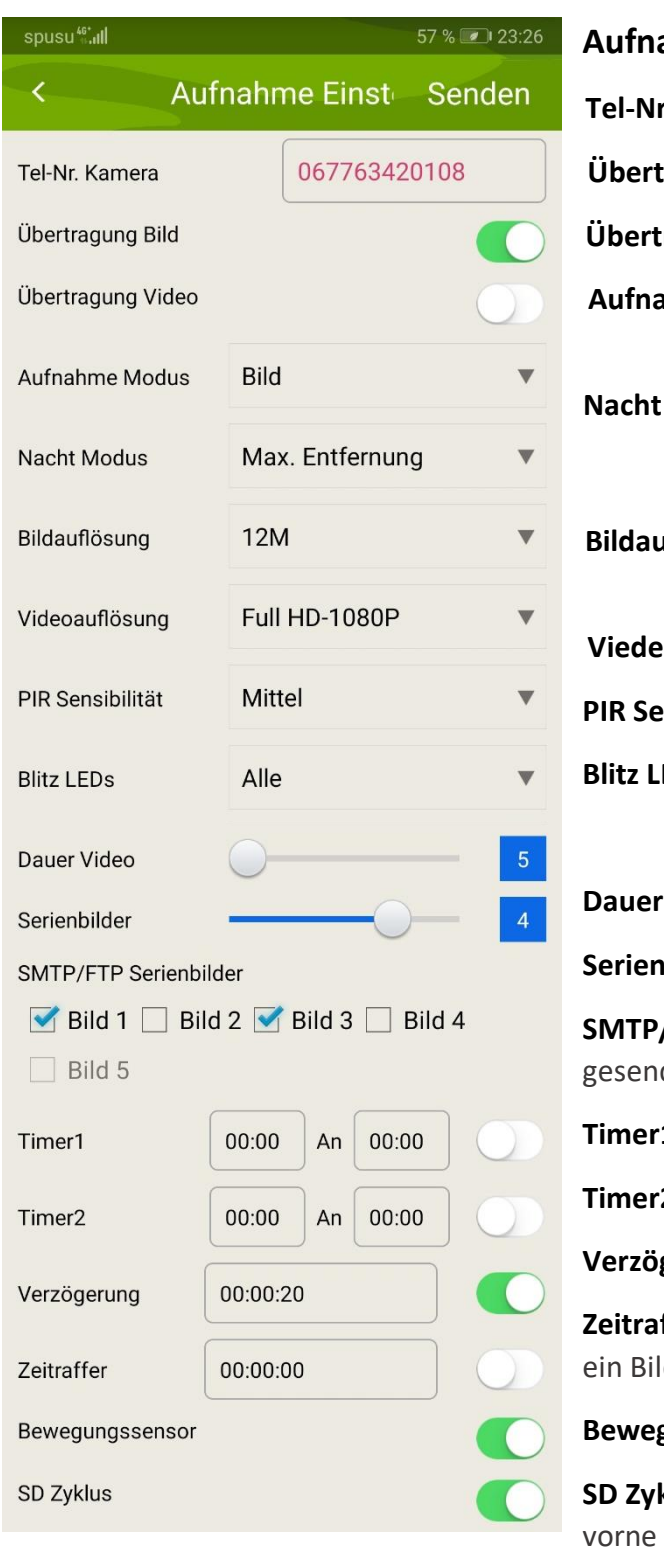

### ahme Einstellungen

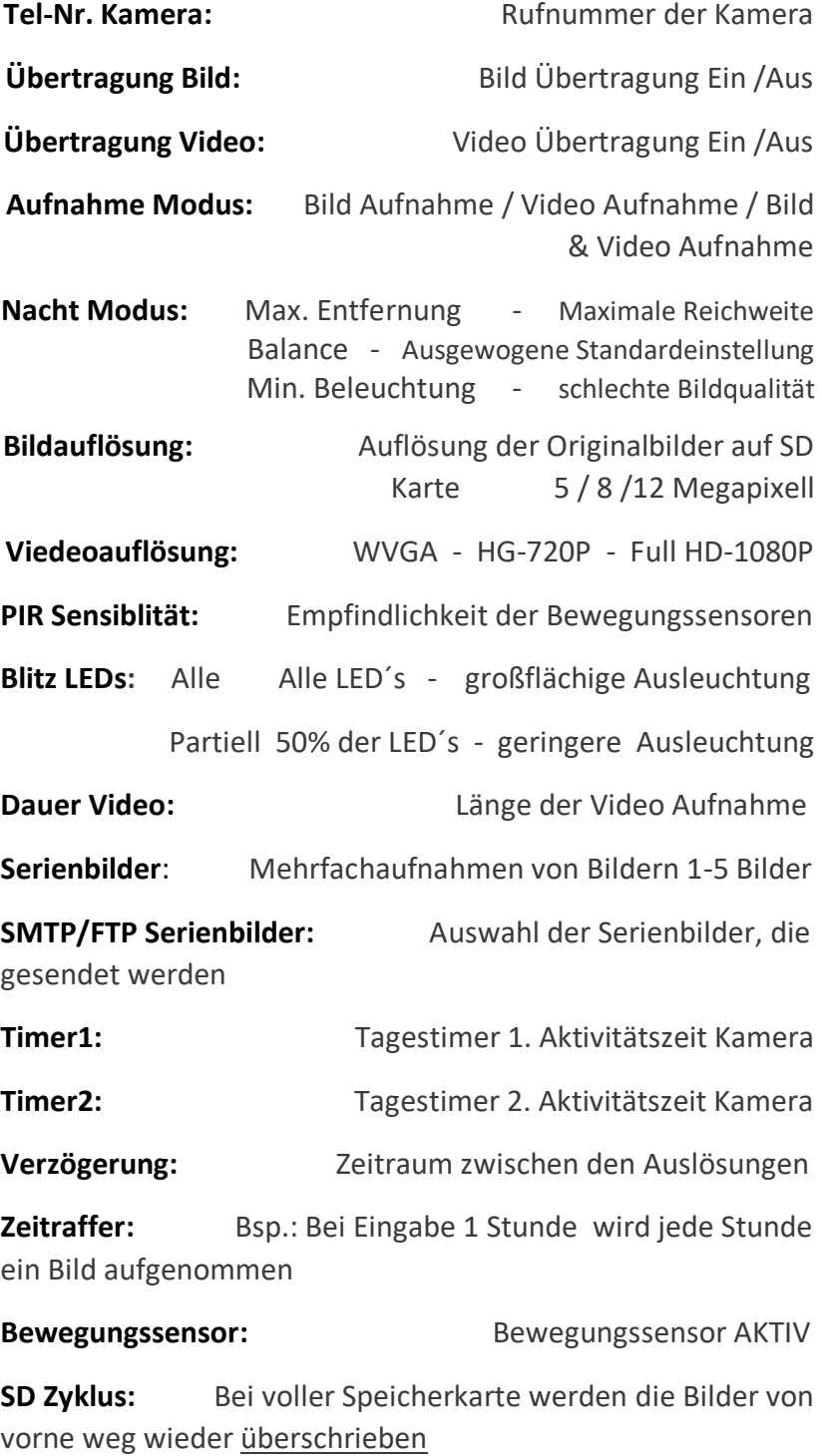

## **!!Wichtig!!**

Nie auf das Senden vergessen! Einstellungen werden erst übernommen, wenn sie per SMS an die Kamera gesendet werden; sobald sich die Kamera das nächste Mal eingewählt hat, werden sie aktiv